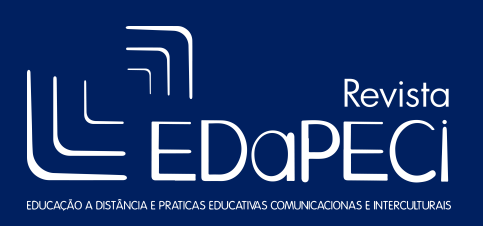

# Experimentos com Interfaces Digitais como Subsídio na Elaboração de Oficinas e Cursos para o Ensino Superior

Yára Pereira da Costa e Silva Neves<sup>1</sup> Luis Paulo Leopoldo Mercado<sup>2</sup> Leila Augusta de Oliveira Barros<sup>3</sup> Renato Lima Barros de Almeida<sup>4</sup>

### Resumo

As Tecnologias Digitais da Informação e Comunicação (TDIC) abrem novas possibilidades educacionais na medida em que estão disponíveis e suprem interesses diversos. A criação de ambientes de aprendizagem que incorporem tecnologias promove o aperfeiçoamento do professor do ensino superior. Surge o desafio de repensar o fazer pedagógico. Este estudo descreve atividades com experimentos para avaliar interfaces pedagogicamente, a fim de subsidiar oficinas para formação de professores do ensino superior, das modalidades presencial e a distância. Na primeira etapa, definiram-se procedimentos e cronograma, exploração das possibilidades pedagógicas dos softwares, sua avaliação, pesquisa histórica e funcional, a instalação e configuração dos softwares e elaboração de relatórios fundamentados. A segunda etapa envolveu a avaliação pedagógica dos softwares a partir de sua exploração pelos pesquisadores. Foram selecionadas 19 interfaces para serem exploradas: Dipity, Elgg, ETC, Geni, Google Ocean, Google Sky, Grand Chase, Habbo, LiveMocha, MindMeister, Mindomo, NVivo, Panfu, Second Life, Scribblar, World Of Warcraft, Minecraft, Scratch e Sloodle. As interfaces foram categorizadas em grupos: Comunidades virtuais de aprendizagem, Cronograma digital, Editor de texto, Jogos Online, Linguagem de programação, Lousa interativa, Mapeamento, Mineração de dados e Redes sociais. A terceira etapa envolveu a preparação do tutorial básico, montagem e realização de oficinas e cursos.

Palavras-chave: TDIC. Ensino Superior. Experimentos.

### Abstract

Information and Communications Digital Technology (ICDT) open up new educational possibilities, as they are available and supply diverse interests. The creation of learning environments that incorporate technology promotes improvement for higher education teachers, turning into a challenge the act to rethink pedagogical practice. This study describes activities with

<sup>11</sup> yaraneves@gmail.com, Mestra em Educação Brasileira. (UFAL) e pesquisadora da CIED-UFAL.

<sup>2</sup> luispaulomercado@gmail.com, Doutor em Educação (PUC/SP) e Coordenador Institucional de Educação a Distância da UFAL.

<sup>&</sup>lt;sup>3</sup> leylla.augusta@gmail.com), graduanda do curso de Pedagogia da Universidade Federal de Alagoas (UFAL) e bolsista na Coordenadoria Institucional de Educação a Distância – CIED.

<sup>&</sup>lt;sup>4</sup> renato\_waka@hotmail.com, graduando do curso de Ciência da Computação da UFAL e bolsista da CIED.

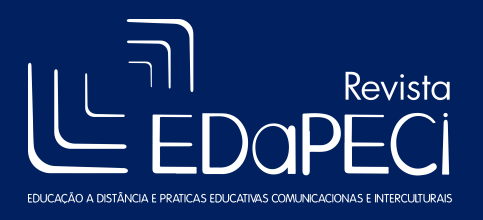

ISSN: 2176-171X

experiments to evaluate the pedagogical possibilities of interfaces, in order to support the development of workshops to be offered in the training of higher education teachers, in both classroom and distance modalities. The first stage defined procedures and schedule, exploitation of pedagogical possibilities of the software, completing an evaluation form, research on the history, features, installation and configuration of software and reporting based on theoretical basis of studies. The second stage involved filling the evaluation form from the exploitation of software by researchers to analyze the pedagogical possibilities. 19 interfaces were selected to be explored: Dipity, Elgg, ETC, Geni, Google Ocean, Google Sky, Grand Chase, Habbo, LiveMocha, MindMeister, Mindomo, NVivo, Panfu, Second Life, Scribblar, World Of Warcraft, Minecraft, Scratch and Sloodle. The interfaces were categorized into groups: virtual learning communities, digital timeline, text editor, online games, programming language, interactive whiteboard, mapping, data mining and social networks. The third stage involved the preparation a basic tutorial, workshops and courses.

Keywords: ICDT. Higher Education. Experiments.

### 1. Introdução

As Tecnologias Digitais de Informação e Comunicação (TDIC) abrem novas possibilidades educacionais, gerando desafios para a docência. Na medida em que estão disponíveis e suprem interesses diversos, sua utilização se generaliza. Podemos pensar em uma nova postura educacional, apoiada pelas TDIC e por novas concepções de conhecimento. Isso se deve às novas exigências impostas pela sociedade, uma vez que atualmente comunidades de aprendizagem interativa, redes sociais, jogos online, mapas conceituais, simulações e softwares diversos são um marco inovador no mundo globalizado. Dispomos de inúmeras ferramentas na Internet que permitem desenvolver soluções pedagógicas.

Nota-se que a maioria dos alunos do curso superior são alunos multitarefa, ou seja, utilizam várias tarefas simultaneamente através de ferramentas virtuais e de comunicação, incorporando uma nova cultura: a digital. Jovens que pertencem a

> (...) uma geração que vive imersa em diferentes comunidades de aprendizagem, que abre várias janelas ao mesmo tempo e resolve problemas fazendo bricolagens, na medida em que organiza e reorganiza os objetos conhecidos sem conhecimento prévio. (ALVES, RIOS e CALBO, 2014, p. 22).

Nessa perspectiva, é essencial que o professor fortaleça e amplie seu conhecimento, buscando aperfeiçoamento constante com relação a essa cultura emergente, na qual seus alunos estão inseridos no momento.

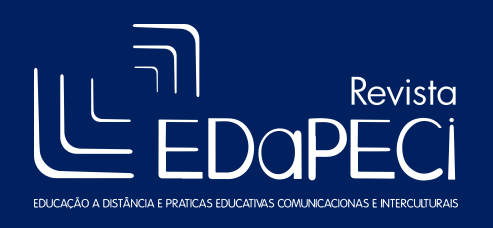

Sendo um desafio, devemos repensar o fazer pedagógico. Percebe-se que seu uso ainda é uma tarefa das mais complexas na prática do professor universitário. O professor precisa apresentar competências diferentes dos processos convencionais de ensino, provocando transformação nas relações de ensino-aprendizagem da sua prática docente.

Além disso, nota-se que inúmeras publicações, experiências de estudos e pesquisas surgem no âmbito das TDIC, principalmente sobre educação e cultura digital. Trabalhar com cultura digital na educação é um desafio para os educadores (LUCENA, 2014, p. 12).

Diante disso, as TDIC trazem como desafio aos professores a criação de novos ambientes de aprendizagem que incorporam diferentes tecnologias e recursos, frente às inovações e ferramentas usadas no dia a dia de seus alunos.

Nesse contexto, tivemos a intenção de investigar qual a contribuição da pesquisa envolvendo experimentos com Interfaces Digitais para subsidiar oficinas no ensino superior que tragam aos docentes as potencialidades pedagógicas e possam articular suas aulas com as interfaces consideradas.

Este estudo descreve as atividades desenvolvidas para explorar e analisar as possibilidades pedagógicas viáveis das interfaces, através de experimentos e estudos, para subsidiar a elaboração de oficinas e cursos de formação para a comunidade, graduados das licenciaturas e professores da Universidade Federal de Alagoas (UFAL) a serem ofertados pela Coordenadoria Institucional de Educação a Distância (CIED).

Dessa forma, a realização deste estudo mostra ao professor de ensino superior a importância de adquirir competências não convencionais de ensino, que gerem mudanças no ensinoaprendizagem e em sua relação com o aluno.

Diante disso, algumas interfaces com jogos de simulação podem se transformar em experimentos, desde que a abordagem faça com que os alunos criem situações envolvendo cenários da vida real, explorando e aplicando conceitos de determinados conteúdos.

> experimentos virtuais são objetos de aprendizagem que utilizam softwares específicos; a utilização dos experimentos virtuais como recursos pedagógicos tende a crescer rapidamente com o passar do tempo, pois a geração atual de alunos está sendo formada em ambiente permeado pela informática, de modo que essa tecnologia educacional tende a ser recebida, propiciando a construção de conhecimentos mais significativos. (PEREIRA; COSTA, 2011, p.1)

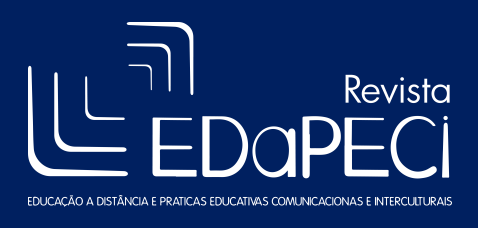

Nesse sentido, visando contribuir com a criação de ambientes de aprendizagem que incorporam diferentes tecnologias, planejamos nosso estudo baseado no fluxo de pesquisa demonstrado na figura 1, dividido nas etapas a seguir.

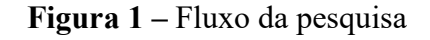

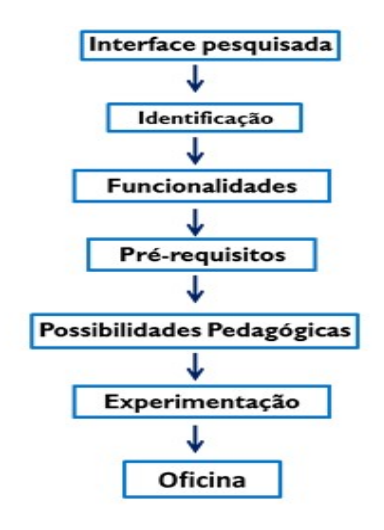

Fonte: Autores

# 2. Desenvolvimento da experiência

A equipe é formada por um coordenador do projeto, uma coordenadora (participante dos experimentos) e dois graduandos (uma de licenciatura em Pedagogia e outro de Ciência da Computação que, apesar de fazer parte do estudo por pouco tempo, contribuiu muito enquanto componente).

A pesquisa teve início desde a seleção de interfaces a serem pesquisadas e experimentadas; exploração das funcionalidades; análise dos pré-requisitos; análise das possibilidades pedagógicas; experimentação; produção de material didático; planejamento e realização de oficinas, envolvendo as seguintes etapas:

### 2.1. Etapa 1

Reunião com os bolsistas para seleção das interfaces, definição de procedimentos, cronograma necessário para a realização dos experimentos e exploração das interfaces visando de seu uso na prática pedagógica, elaboração de ficha de avaliação contemplando os seguintes itens: nome do software, tipo, definição, possibilidades pedagógicas, pré-requisitos e observações.

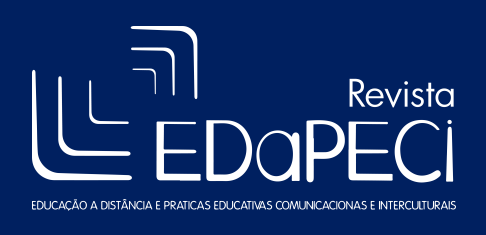

Após a seleção das interfaces, os bolsistas exploraram as possibilidades dos softwares para apoio pedagógico com o preenchimento da ficha de avaliação de cada interface.

Concomitantemente, realizou-se pesquisa sobre a história do software, seus pré-requisitos, configuração das funcionalidades e elaboração de relatórios fundamentados em estudos de base teórica dos softwares estudados.

# 2.1.1. As interfaces selecionadas e pesquisadas

Foram selecionadas 19 interfaces para serem exploradas: Dipity, Elgg, ETC, Geni, Google Ocean, Google Sky, Grand Chase, Habbo, LiveMocha, MindMeister, Mindomo, NVivo, Panfu, Second Life, Scribblar, World Of Warcraft, Minecraft, Scratch e Sloodle. As interfaces foram categorizadas por grupos de utilização: Comunidades Virtuais de Aprendizagem, Cronograma digital, Editor de texto, Jogos Online, Linguagem de Programação, Lousa Interativa, Mapeamento, Mineração de Dados e Redes Sociais, conforme tabela 1, nos quais os pesquisadores se reportaram a realizar experimentos em situações da vida real e atividades de conteúdos específicos visando o desenvolvimento da aprendizagem.

| <b>INTERFACE</b>                                            | <b>CATEGORIA</b>                     |
|-------------------------------------------------------------|--------------------------------------|
| LiveMocha                                                   | Comunidades virtuais de aprendizagem |
| Dipity                                                      | Cronograma digital                   |
| <b>ETC</b>                                                  | Editor de texto                      |
| World Of Warcraft, Minecraft, Grand                         | Jogos Online                         |
| Chase, Sloodle, Haboo, Panfu e Second Life                  |                                      |
| <b>Scratch</b>                                              | Linguagem de programação             |
| Scribblar                                                   | Lousa interativa                     |
| MindMeister, Mindomo, Google Ocean,                         | Mapeamento                           |
| Google Sky, Geni                                            |                                      |
| <b>Nvivo</b>                                                | Mineração de dados                   |
| Elgg                                                        | Redes sociais                        |
| $\Gamma$ - $\sim$ $\sim$ $\sim$ $\sim$ $\sim$ $\sim$ $\sim$ |                                      |

Tabela 1 – Tipos de interfaces pesquisadas

Fonte: Autores

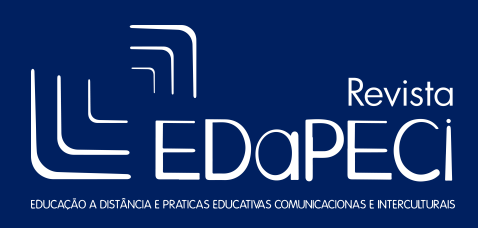

# 2.2. Etapa 2

Após a exploração dos softwares pelos bolsistas, os pesquisadores reuniram-se para discussão sobre os experimentos e suas possibilidades pedagógicas.

Convém salientar que, na dinâmica da experimentação, a partir dos relatórios e da fala dos bolsistas que "ensinam" a exploração o software aos pesquisadores partindo de análise das possibilidades pedagógicas, ocorrem significativas discussões, visto que um bolsista é da Ciência da Computação e a outra, da Pedagogia, ambos com visões diferenciadas.

Ao analisar o resultado na fase de experimentação, considerando o número de variáveis, foram constatados diversos fatores que indicaram necessidade de agrupamento das interfaces em: exploradas e viáveis, exploradas com restrições e não exploradas, como podemos observar na tabela 1.

| Grupo                          | <b>Interface</b>                                                                                                   |
|--------------------------------|----------------------------------------------------------------------------------------------------|
| Exploradas e viáveis           | Geni, Google Ocean,<br>Google Sky,<br>LiveMocha, Grand<br>Chase, Second Life,<br>Scribblar, Minecraft e<br>Scratch |
| Exploradas e com<br>restrições | World Of Warcraft,<br>NVivo, Panfu,<br>MindMeister,<br>Mindomo, Dipity, ETC<br>e Haboo                             |
| Não exploradas                 | Elgg e Sloodle                                                                                                    |

Tabela 1- Agrupamento das interfaces

Fonte: Autores

O grupo intitulado de exploradas e viáveis foi assim definido devido às possibilidades positivas para realização de experimentos e montagem das oficinas, conforme os itens analisados da ficha de avaliação que elaboramos de acordo com realidade estrutural que dispomos.

Exploradas e com restrições foram assim denominadas por conta de dificuldades de ordem pessoal enfrentadas pela equipe (não dominar o idioma disponível; não saber programar para explorar as interfaces que exigiam códigos de programação; interfaces não gratuitas, outras que limitavam alguns recursos, ou seja, disponíveis apenas para demonstração; problemas de

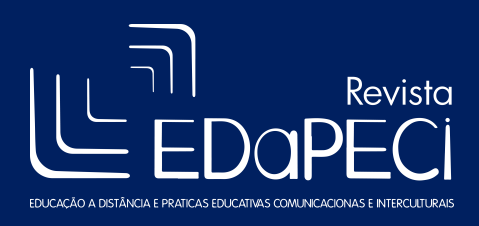

configurações nos equipamentos e local devidamente apropriado com os pré-requisitos técnicos exigidos).

As não exploradas foram assim denominadas porque houve impossibilidade de realizar o experimento por vários fatores, desde o não domínio de alguns códigos e arquivos, até a instalação das interfaces dos equipamentos disponíveis. No final dessa etapa iniciamos o planejamento das possíveis oficinas e cursos.

### 2.3. Etapa 3

Nessa etapa, ocorreu a preparação de tutorial básico à proporção que a montagem da oficina era simulada. Dentre as interfaces viáveis, selecionamos Minecraft e Scratch, segundo a disponibilidade e capacidade dos laboratórios, levando em conta os requisitos de software e hardware. Os tutoriais foram elaborados no PowerPoint, apresentando os comandos e recursos básicos que iríamos explorar com os participantes.

### 2.3.1. Oficinas planejadas e realizadas

Diante dos experimentos das interfaces, foram realizadas duas oficinas de extensão. Uma intitulou-se Mundo virtual Minecraft como ferramenta pedagógica, ofertada pela Pró-Reitoria de Extensão (PROEX) da UFAL, com graduados do curso de Pedagogia, sendo que muitos já atuam como professores das redes pública e privada de ensino. Houve outra, intitulada O uso do Scratch numa abordagem construcionista, realizada no V Seminário Nacional do EDaPECI: educação, formação de professores e TIC, em 2013, na Universidade Federal de Sergipe (UFS), da qual participaram alunos de Pedagogia, outros cursos de graduação e professor de ensino superior.

Em ambas, foram explorados recursos básicos, com o objetivo de oferecer subsídios práticos e teóricos, para que os educadores identificassem o potencial de utilização pedagógica.

Discutimos os paradigmas existentes na utilização do jogo online e da linguagem de programação no processo educativo. As oficinas foram um ponto de partida para entender e ampliar experiências de aprendizagem, visando sensibilizar os professores/alunos para uso na sua prática pedagógica.

# 3. Descrição das interfaces exploradas e viáveis

Dentre as interfaces, serão apresentadas as exploradas e viáveis, bem como algumas características analisadas, destacando as possibilidades pedagógicas que, acredita-se, contribuem como ferramenta pedagógica.

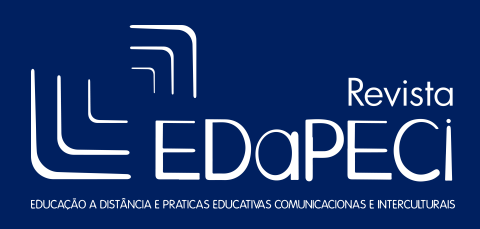

# 3.1. Jogos Online

Os jogos online podem ser grandes aliados na construção do conhecimento, já que existem várias possibilidades pedagógicas que podem ser encontradas através da exploração, possibilitando o ensino-aprendizagem em diversas áreas do conhecimento.

Ao jogar, crianças e jovens desenvolvem habilidades e capacidades cognitivas, aprendendo enquanto jogam. Através do jogo, crianças assimilam conceitos e significados de maneira diferenciada, possibilitando outras compreensões além do modo abordado na escola, em casa ou em outro meio social, às vezes mais complexa. (ALVES, RIOS e CALBO, 2014, p. 26).

 A seguir, serão apresentadas a história, características e as possibilidades pedagógicas encontradas durante a pesquisa e exploração do Grand Chase, Minecraft e Second Life.

# 3.1.1. Grand Chase

Grand Chase (KOG' Studio, 2003) disponível no site http://levelupgames.uol.com.br/grandchase/, é um jogo online de luta em duas dimensões (2D) com gráficos em três dimensões (3D), no estilo Massively multiplayer online role-playing game (MMORPG)<sup>5</sup>. Permite que milhares de jogadores, num mundo virtual dinâmico, personalizem personagens através de competições que elevam seu nível (ação conhecida entre os jogadores como "*upar*" o personagem).

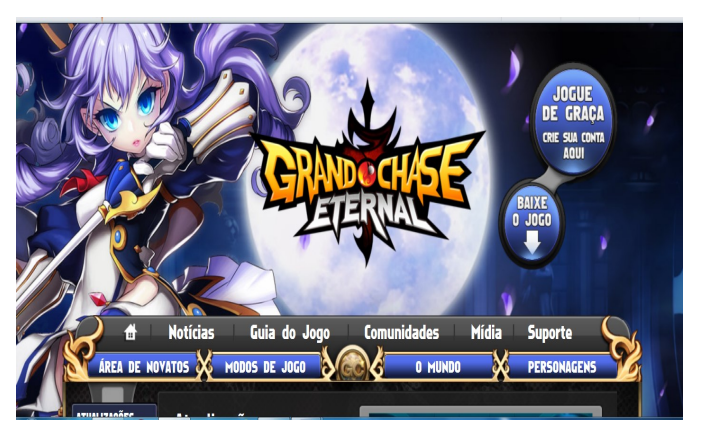

# Figura 2 – Página inicial do Grand Chase Eternal

Fonte: Grand Chase (2003)

<sup>&</sup>lt;sup>5</sup> Jogo de Interpretação de Personagens Online e em Massa para Múltiplos Jogadores - MMORPG..

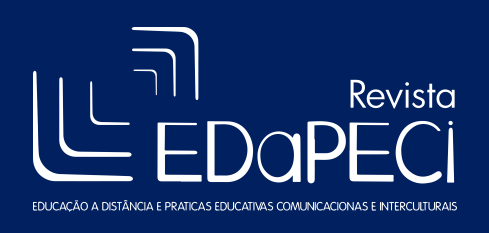

A interface é simples e indica aos usuários iniciantes todas as funcionalidades do jogo, desde as funções principais (andar, pular, atacar, conversar com outros personagens - chat), até as funções secundárias (uso, compra e venda de itens, missões e formação de grupos - guildas).

No jogo, usam-se setas para movimentar o personagem, o mouse algumas ações do jogo, e teclas (Q, W, E, R, Z, X) para que o personagem ataque.

O jogador é transportado para um universo de magia e aventura, o que permite a criação de personagens para a realização de missões (individuais e em equipe), interação e socialização entre outros jogadores. Escolhe-se entre diversos personagens carismáticos, cada um com ataques e poderes distintos, e embarca-se numa jornada de aventura e fantasia pelo mundo de Emas.

O jogo possui diversas possibilidades pedagógicas, desde aprimorar a capacidade de raciocínio lógico do jogador, devido às estratégias de jogo para êxito em missões, até proporcionar a socialização através de seu chat, guildas (grupos de batalha), trabalho em equipe, utilização do Plaza, que é um tipo de hotel que possibilita a interação entre os jogadores.

Além disso, realizar atividades matemáticas através da competição entre os jogadores, na quantidade de pontos obtidos nas partidas e em qual nível o personagem se encontra, compra e venda de armaduras e objetos através do sistema monetário do jogo, chamado de cash e atividades de Geografia na localização de missões e do personagem no mapa do jogo.

# 3.1.2. Minecraft

Minecraft (Mojang Specifications, 2009) disponível no site https://minecraft.net/, é um jogo virtual aberto, simulador de construção através do uso de blocos.

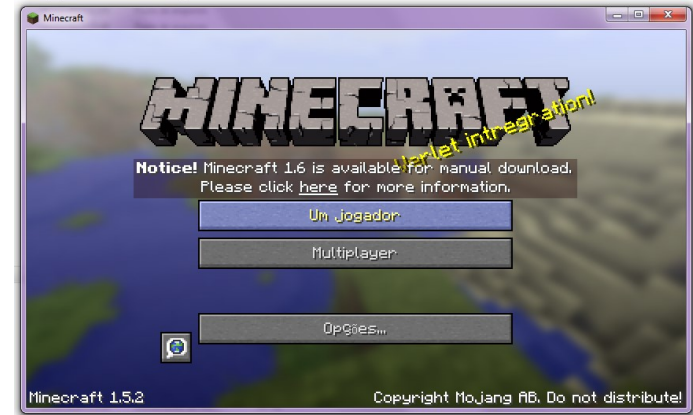

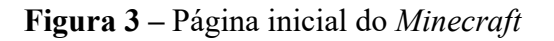

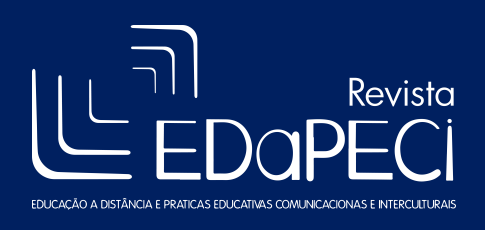

#### Fonte: Minecraft (2009)

O usuário controla um avatar que, com o auxílio dos blocos constrói estruturas, obras de arte, moradias e outras criações que a imaginação permitir nos vários modos de jogo.

A exploração do jogo com outros jogadores de forma online é outra vantagem, pois trabalha a interação. O professor pode agrupar seus alunos num determinado servidor para que desempenhem atividades, trabalhem as possibilidades pedagógicas, a cooperação ao formar grupos para construção de algo nas especificações solicitadas pelo professor.

O jogo possui três mundos: criativo, sobrevivência e hardcore. O mundo Criativo exclui os aspectos do mundo Sobrevivência e permite uma criação mais fácil para o jogador. O mundo Criativo permite que o jogador colete (destrua) todos os blocos instantaneamente e possui a habilidade de voar. Os jogadores podem usar um número infinito de blocos. Também é um mundo para conhecer suas funcionalidades, porque os Mobs (monstros) ofensivos não atacam seu avatar, que tem vida infinita, não tem fome e o inventário possui todos os recursos.

No mundo Sobrevivência, o nível de dificuldade é intermediário. O objetivo é sobreviver às condições propostas. No percurso de evolução e ganho de recursos, experiência e afins, seu avatar deverá defender seu abrigo dos Mobs e encontrar recursos para evoluir; deve adquirir cada recurso (picareta, martelo, mesa de trabalho, fornalha), ou seja, não se encontram prontos (ao contrário do Criativo), sendo que esses recursos são conquistas a serem atingidas para ir aumentando o nível de experiência; neste mundo, os Mobs ofensivos atacam seu avatar, sua vida é limitada, há fome e não existe a opção voar.

No mundo Hardcore, o nível de dificuldade é alto. Nele, seu avatar encontra-se nas mesmas condições do Modo Sobrevivência, mas possui somente uma vida. Os Mobs são altamente agressivos e apresentam maior resistência aos golpes. Segundo os exímios jogadores deste modo, precisa-se pensar muito para sobreviver.

No modo Multiplayer (Multijogadores), o professor pode agrupar seus alunos em um servidor para trabalhar conteúdos específicos. Pode ocorrer a interação e a cooperação ao formar grupos para construção de algo nas especificações solicitadas pelo professor.

Os alunos exploram áreas diversas: Ciências (planejamento urbano, questões ambientais), Matemática (formas geométricas, área, dimensões), Geografia (tempo, clima, espaço, localização), Arquitetura e urbanismo (prédios, edificações), limitando-se somente à criatividade.

3.1.3. Second Life

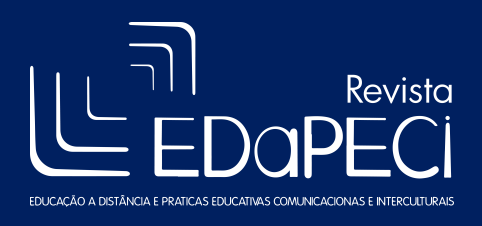

Second Life (Linden Lab, 2003), disponível no site http://secondlife.com/?lang=pt-BR, é uma interface de mundo virtual digital 3D, simulador da vida real, criado e mantido por seus residentes com infinitos recursos, em que o participante cria seu avatar, responsável por todas as ações ocorridas dentro do simulador.

Figura 4 – Página inicial do Second Life

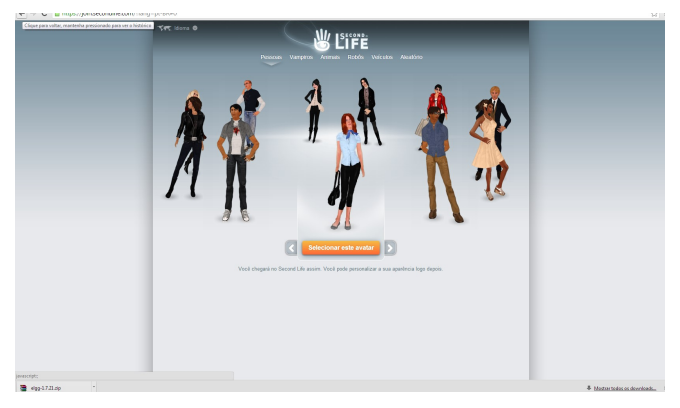

Fonte: Second Life (2003)

A exploração pedagógica do Second Life proporciona ao professor executar várias atividades: aulas online em ilhas destinadas ao ensino da Educação a Distância (EAD); interação entre os membros das Ilhas; aprendizagem de vários idiomas com aulas online; criação de vídeos e slides ensinando assuntos diversos; ministra-se e participa-se de aulas e palestras, fóruns de discussões.

O jogo, segundo Acosta e Griffith (2012) "proporciona a interação entre os membros das ilhas, permitindo aprender vários idiomas com aulas online, criação de vídeos e slides ensinando assuntos diversos, ministrar e participar das aulas, fóruns de discussões. Possibilita ao professor aulas a distância, em uma dinâmica interativa, com os recursos presentes nessa interface."

Durante a exploração, foram encontradas a Ilha da Educação (http://slurl.com/secondlife/Ilha%20da%20Educacao/35/148/25), Ilha RICESU (http://gpedunisinos.wordpress.com/ambientes/ilha-ricesu-second-life/) e Ilha Unisinos (http://slurl.com/secondlife/Ilha%20UNISINOS/122/138/51/?img=http%3A//i84.photobucket.com/ albums/k11/nando\_tiidakun/unisl.jpg&title=Ilha%20Unisinos&msg=Seja%20bemvindo%20%E0%20Ilha%20Unisinos). Para acessar as ilhas, é necessário um cadastro na instituição de ensino que desenvolveu a Ilha.

# 3.2. Linguagem de programação

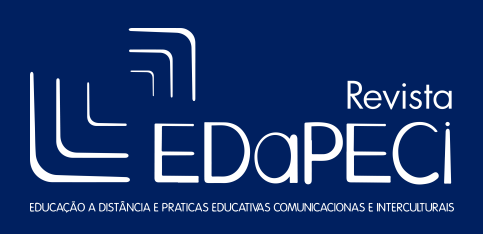

A Computação possui diversas linguagens de programação, permitindo, segundo suas especificidades, programar sites, sistemas operacionais, jogos, aplicativos e outros.

A interface a seguir é uma linguagem de programação comum no ensino de Introdução à Programação nos cursos de Computação, ainda que, através de pesquisas e projetos, tenham sido percebidas potencialidades em outros âmbitos do conhecimento.

### 3.2.1. Scratch

O Scratch (Lifelong Kindergarten, 2007) disponível no site http://scratch.mit.edu/scratch\_1.4/, é uma linguagem de programação gratuita, desenvolvida no MIT Media Lab. Atualmente é usado em aproximadamente 150 países, disponível em mais de 40 idiomas.

Sua interface é dinâmica e atrativa, tendo um gato como personagem principal. O usuário pode controlá-lo através de blocos de comandos arrastados com o mouse. O ambiente de programação categoriza os blocos de comandos em movimento, aparência, som, caneta, controle, sensores, operadores e variáveis, cada um com características e funcionalidades próprias.

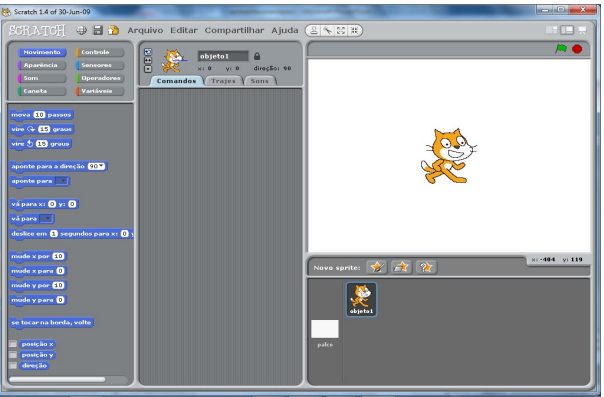

Figura 5 – Página inicial do Scratch

Na área de edição são implementados projetos, utilizando objetos e cenários através dos comandos escolhidos. Para programar, basta arrastar para a área de edição os blocos selecionados e conectá-los de acordo com as ações que desejamos produzir.

> O ambiente interativo e descontraído de programação proporcionado pelo Scratch torna a programação atraente, fácil e mais intuitiva, uma vez que os alunos podem inserir em seus programas elementos como sons e imagens por eles mesmos produzidos (MENDONÇA NETO, 2013).

Fonte: Scratch (2007)

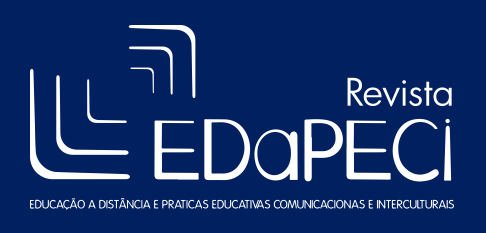

O Scratch abre um leque de possibilidades em qualquer área do conhecimento. Isso faz com que o professor proporcione um ambiente de aprendizagem no qual o aluno se envolva no processo de construir o seu próprio aprendizado, de acordo com o seu limite, autonomia e ritmo.

### 3.3. Lousa Interativa

As lousas interativas são meios dinâmicos de utilizar para diversas aulas, seja na sala ou em casa. Através de sites e programas, encontram-se diversos recursos que podem facilitar e tornar uma aula interativa e atrativa para os alunos.

> (...) ensinar e aprender, hoje não se limita ao trabalho dentro de uma sala. Implica modificar o que fazemos dentro e fora dela, no presencial e no virtual, organizar ações de pesquisa e de comunicação que possibilitem continuar a aprender em ambientes virtuais, acedendo a páginas na internet, pesquisando textos, recebendo e enviando novas mensagens, discutindo questões em fóruns ou em salas de aula virtuais, divulgando pesquisas e projetos. (LEDESMA, 2011, p. 2)

Dessa forma, serão apresentados as potencialidades, recursos e características da interface Scribblar, bem como suas formas de utilização em aulas presenciais e a distância.

# 3.3.1. Scribblar

O Scribblar (2008), disponível no site http://www.scribblar.com/, é uma lousa interativa online, que possui recursos como escrever com o pincel, desenhar formas geométricas, digitar, colocar imagens, trocar documentos tudo isso via bate-papo em texto ou áudio (voz).

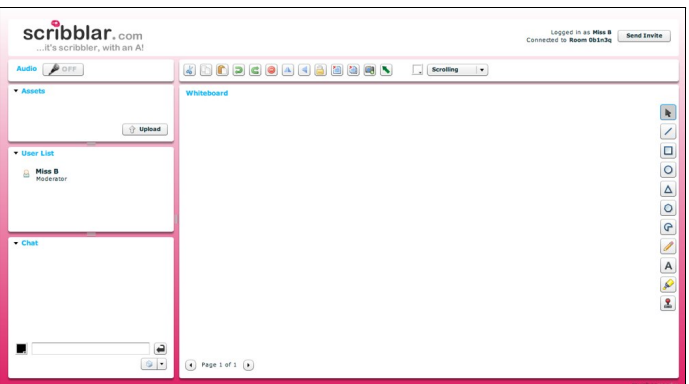

Figura 6 – Página inicial do Scribblar

Possibilita, através de salas criadas pelo usuário, enviar convites via e-mail ou link de grupos de pessoas do mesmo interesse. É uma ferramenta colaborativa ideal para reuniões e aulas.

Fonte: Scrabblar (2008)

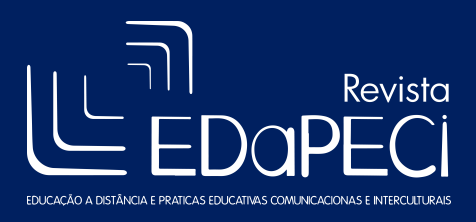

Revista EDaPECI São Cristóvão (SE) v.16. n. 2, p. 345-365 mai/ago. 2016

Permite que professores e alunos interajam em um mesmo espaço, podendo visualizar o que está sendo feito pelo outro, como em uma videoconferência.

O Scribblar faz com que o aluno, através do bate-papo, interaja com o professor junto a outros alunos, questione ou até mesmo resolva a dúvida do colega.

Com os recursos disponibilizados pelo Scribblar, o professor pode ministrar suas aulas normalmente, digitando, desenhando, grifando, usando fórmulas de equações matemáticas, incluindo imagens, facilitando o conhecimento mútuo. Assim, proporciona uma aula dinâmica, com total participação dos alunos.

### 3.4. Comunidade Virtual de Aprendizagem

As comunidades virtuais de aprendizagem são espaços que proporcionam, através dos recursos disponibilizados nos diversos sites e programas, um ensino diferenciado, reunindo pessoas com um interesse em comum, seja para aprender e ensinar linguagens de programação, idiomas, cursos ou outros.

> As comunidades de aprendizagem, ao estimular a cultura de participação e comunicação, ajudam a desenvolver capacidades humanas críticas para participar das sociedades democráticas: escutar, propor, defender, compreender, compartilhar e negociar. (GÓMEZ, 2015, p. 165).

Descreve-se abaixo uma das comunidades virtuais para o ensino-aprendizagem de idiomas, LiveMocha, apresentando suas relevâncias para práticas pedagógicas.

### 3.4.1. LiveMocha

LiveMocha (2007), disponível através do link http://livemocha.com/?lang=pt-br, é um site de comunidade virtual de aprendizagem de idiomas, que visa a interação dos participantes através do chat via áudio e vídeo, além de atividades de pronúncia e escrita.

Figura 7 – Página inicial do LiveMocha

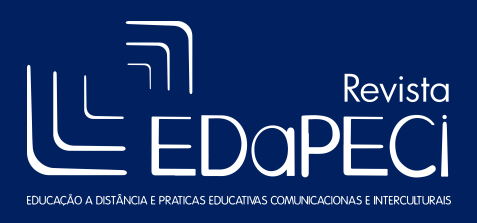

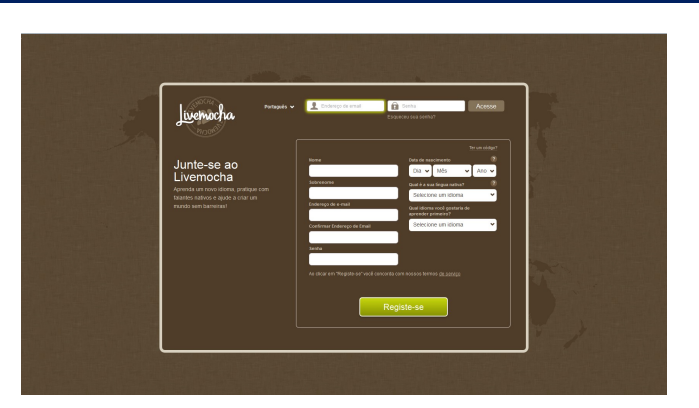

Fonte: LiveMocha (2007)

É ideal para pessoas que procuram aprender outros idiomas sem sair de casa, com professores online do próprio site ou com falantes nativos. O próprio aprendiz pode ensinar sua língua a outros participantes, tornando colaborativa a aprendizagem.

### 3.5. Mapeamento

Os mapas são instrumentos de informação do planeta Terra, sejam cartográficos, celestes, populacionais, fuso horário, político, econômico, IDH, entre outros dados. Através dos mapas, as pessoas se localizam e encontram lugares desconhecidos, coletam e organizam elementos.

Os mapas podem ser impressos ou digitais. Programas permitem ao usuário localizar determinadas regiões, corpos celestes ou mergulhar no oceano, bem como fazer um mapeamento genealógico através de referências obtidas por familiares.

Através do mapeamento, é realizado o georreferenciamento, que trata de descrições de suas características e limites, envolvendo levantamento de dados, cálculos, desenhos e projetos.

> As possibilidades de utilização do georreferenciamento são inúmeras. Numa pesquisa sobre Oscar Niemeyer, é possível descobrir e assinalar onde estão suas obras no mundo. Ou, durante aulas de história, mostrar os contornos atuais do que foi o Império Romano. Há uma infinidade de possibilidades no trabalho dos professores, que poderão se apropriar de cada uma delas, de acordo com sua imaginação pedagógica. (SEABRA, 2010, p.18)

Em seguida, apresentam-se as características, funcionalidades e recursos para prática pedagógica das interfaces de mapeamento celeste Google Sky, mapeamento oceanógrafo Google Ocean e mapeamento genealógico Geni.

# 3.5.1. Google Sky

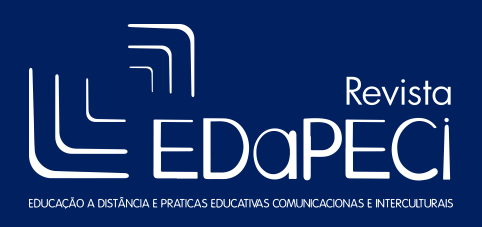

O Google Sky (Google Inc., 2007), disponível no site www.google.com/sky/, é um recurso do Google Earth (Google Inc., 2005), que é um mundo virtual de mapa geográfico; mapeia a terra através de imagens obtidas via satélite, sendo o Google Sky para visualização do espaço. É uma interface que simula o espaço sideral. O usuário tem a oportunidade de explorar o espaço conhecendo as imagens de planetas, constelações e galáxias, bem como informações sobre cada uma delas.

Figura  $8 -$  Página inicial do *Google Sky* 

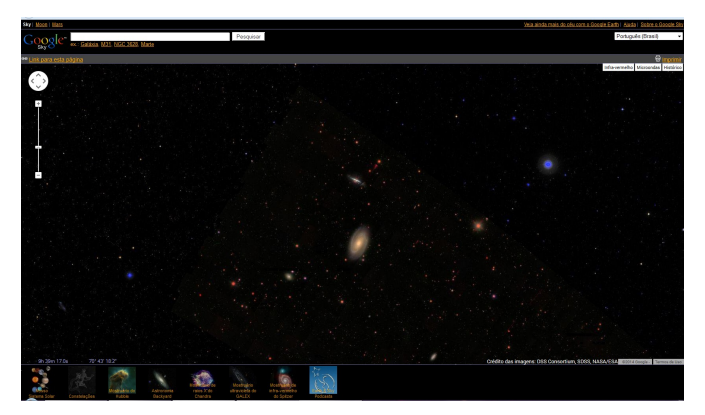

Fonte: Google Sky (2007)

O software é acessível em qualquer navegador e tem uma interface bem intuitiva. Ao acessar o endereço, o usuário já tem acesso às imagens que simulam o espaço sideral, podendo explorar o espaço com o mouse clicando na tela e movimentando o campo de visão, permitindo andar para qualquer lado e também aproximar o zoom, com o a rolagem do mouse. Essas funções podem ser feitas também através de um pequeno painel de controle no canto superior esquerdo da tela.

No Google Sky, é possível visualizar as imagens em infravermelho, micro-ondas e no modo histórico, no canto superior direito da tela. Cada modo possui uma barra na qual é possível de ajustar a opacidade do modo selecionado, possibilitando uma melhor exploração. O modo histórico permite que os usuários aprendam um pouco mais sobre as constelações e por que elas receberam seus respectivos nomes.

Na barra de ferramentas, localizada na parte inferior da tela, é possível encontrar as opções: "O Nosso Sistema Solar", permitindo um passeio investigativo; "Constelações", em que é possível ver o contorno das constelações; "Apresentação do Hubble", que mostra fotos tiradas do Telescópio Hubble com informações sobre cada uma delas; "Astronomia Caseira", que apresenta fotos de alguns setores do espaço, com algumas galáxias e estrelas;

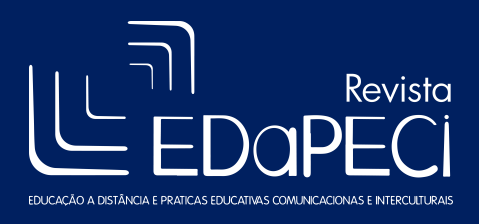

Dessa forma, pode-se explorar cenários reais e aplicar conceitos de determinados conteúdos dentro da Geografia e Ciências.

### 3.5.2. Google Ocean

O Google Ocean (Google Inc., 2005), disponível através do site http://earth.google.com/ocean/, também faz parte do software *Google Earth* (Google Inc., 2005). Possibilita visualizar, explorar, obter informações sobre o oceano, ou seja, permite a exploração com detalhes da vida marítima.

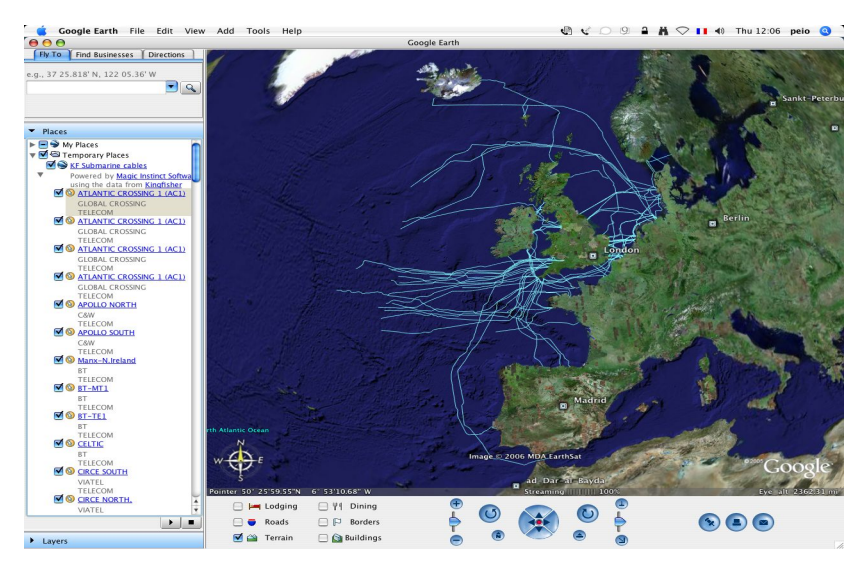

Figura 9 – Página inicial do Google Ocean

Com as ferramentas disponíveis no Google Ocean, é possível visualizar não só a superfície do oceano como também o interior dele, fazendo uma viagem fantástica a qualquer oceano do planeta.

As potencialidades pedagógicas do *Google Ocean* permitem que o professor simule uma navegação através dos oceanos, podendo utilizar os recursos de mergulho e identificar o que ocorre dentro deles; através do recurso "zoom" é possível conhecer os países banhados pelos mares.

# 3.5.3. Geni

O Geni (MyHertage Ldt., 2012), disponível no site http://www.geni.com/, permite ao usuário criar uma árvore genealógica fazendo o mapeamento da sua família, identificando a origem,

Fonte: Google Ocean (2005)

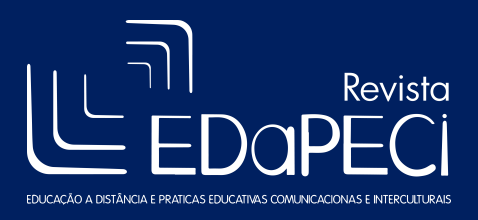

através de ligações com parentescos ascendentes. Ao buscar informações sobre nascimentos, casamentos e origem dos sobrenomes, o usuário está buscando a historicidade que perpassa a família que constrói a árvore.

O Geni oferece suporte à criação de árvores genealógicas tanto simples quanto complexas. É possível fazer o compartilhamento entre os familiares, para que possam fazer alterações e contribuições, editando seu próprio perfil, a fim de complementar as informações (nome, apelido, email, data de nascimento e outros dados como características físicas e profissionais), provendo aos familiares o conhecimento de sua história.

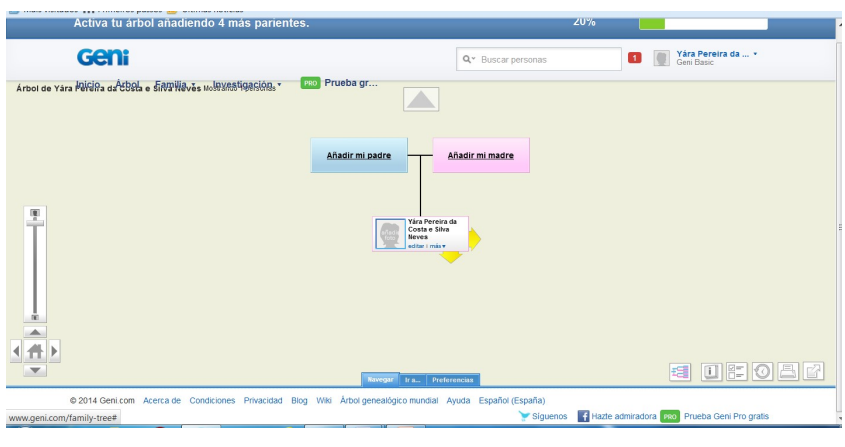

Figura 9 – Página inicial do Geni

No recurso "modo árvore", é possível visualizar a árvore genealógica como um organograma, com a possibilidade de serem feitas alterações e adições de dados nas setas indicadas em cada membro familiar. Cada árvore dispõe de um fórum de discussão para que os familiares possam discutir sobre assuntos diversos.

Trabalhar com árvore genealógica proporciona o conhecimento de momentos históricos que os ascendentes perpassaram e viveram. Relembrar o passado é a forma de construir o presente; através dos anos, identificam-se e se fazem conhecidas mudanças históricas, sociais e econômicas.

Um aluno que busca conhecer de onde veio sua família terá que encontrar seus avós e ouvir suas histórias, conhecendo narrativas e a origem de sua família, assim como lugares e fatos históricos.

Através do Geni, pode-se trabalhar conteúdos específicos: história, língua portuguesa, matemática e geografia.

Fonte: Geni (2012)

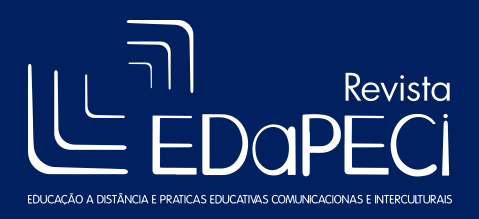

Dessa forma, essas interfaces contribuem para o ensino-aprendizagem através de suas potencialidades, recursos e funcionalidades para prática pedagógica em diversas áreas do conhecimento.

### 4. Considerações finais

O estudo dos experimentos com interfaces, além de subsidiar a montagem de oficinas, contribui para que o professor reflita e experimente, a fim de visualizar a importância de adquirir competências diferentes dos processos convencionais de ensino, que gerem mudanças no ensinoaprendizagem e em sua relação com o aluno. O uso de recursos digitais disponíveis atualmente pode ajudar os professores a avaliar melhor esse uso, a incorporar os recursos em estratégias de trabalho adequadas, tendo como objetivo melhorar significativamente os resultados de aprendizagem dos alunos (RAMOS, 2013).

Ressaltamos que, utilizando interfaces como experimentos virtuais dos softwares explorados, pode-se contribuir para uma aula inovadora e atraente, desde que a abordagem faça com que os alunos criem situações envolvendo cenários da vida real ao explorar e aplicar conceitos de determinados conteúdos.

Quando ministrada a oficina de Minecraft para graduandos de Pedagogia e de Scratch para graduados de cursos diversos e professor, pudemos perceber o entusiasmo e a rapidez com que os participantes contextualizaram conteúdos específicos utilizando os recursos dessas interfaces.

Apesar das dificuldades durante a exploração das interfaces, tanto humanas quanto tecnológicas, alcançamos o objetivo do estudo. Esperamos contribuir para a reflexão diante da necessidade de inovar fazendo uso de ferramentas e recursos que estão presentes no cotidiano do nosso alunado.

Convém ressaltar que, ao exploramos uma ferramenta, descobrimos a potencialidade ou a inabilidade de sua utilização na prática pedagógica.

A partir da experiência com as oficinas realizadas com alunos da graduação em Pedagogia (muitos já professores da rede pública e privada de ensino) e de outras graduações (possivelmente futuros docentes do ensino superior), percebemos a facilidade de aceitação e o entusiasmo com as interfaces trabalhadas.

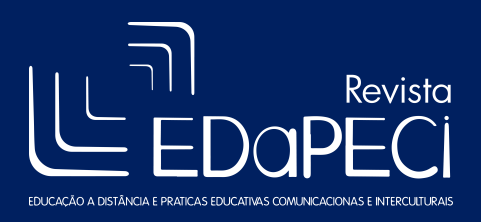

Após a análise dessa experiência, serão ofertados cursos para os professores do ensino superior, com o intuito de incentivá-los a fazer uso de recursos que seus alunos já utilizam fora do contexto de sala de aula.

# 5. Referencias

ACOSTA, F. GRIFFITH, M. Aprendizaje en el mundo virtual Second Life. Disponível em: <http://www.virtualeduca.info/ponencias2012/176/aprendizajeenelmundovirtualSecondLife.pdf>. Acesso em: 17 jul 2012

ALVES, L., RIOS, V., CALBO, T. Games e aprendizagem trajetórias de interação. In: LUCENA, S. Cultura digital, jogos eletrônicos e educação. Salvador: 2014, p. 17-45.

GÓMEZ, A.L.P.A. Novos cenários e ambientes da aprendizagem. In: Educação na Era Digital. Porto Alegre: 2015, p. 155-178.

LEDESMA, F. A metodologia blended-learning como mais uma alternativa na formação contínua de professores. Profforma, 2011. Disponível em: <http://www.cefopna.edu.pt/revista/revista\_04/pdf\_04/es\_01\_04\_fl.pdf>. Acesso em: 03 out 2012

LUCENA, S. Cultura digital e educação do século XXI. In: Cultura digital, jogos eletrônicos e educação. Salvador: 2014, p. 11-16.

MENDONÇA NETO, V. dos S. A utilização da ferrramenta Scratch como auxílio na aprendizagem de lógica de programação. II Congresso Brasileiro de Informática na Educação (CBIE 2013) Workshops (WCBIE 2013).

PEREIRA, J. G.; COSTA, R. A importância dos experimentos virtuais no Ensino de Ciência. IV Jornada Científica, Instituto Federal de Minas Gerais, 2011.

RAMOS, J. L. Recursos educativos digitais potencialmente inovadores ou oportunidades de acrescentar valor a aprendizagem. In: ALMEIDA, Maria Elizabeth et al. Cenários de inovação para a educação na sociedade digital. São Paulo: Loyola, 2013, p. 87- 122.

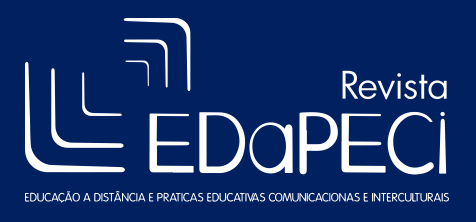

ISSN: 2176-171X

Revista EDaPECI São Cristóvão (SE) v.16. n. 2, p. 345-365 mai/ago. 2016

SEABRA, C. Tecnologias na escola: como explorar o potencial das tecnologias da informação e comunicação na aprendizagem. Porto Alegre: 2010. Disponível em: <https://www.institutoclaro.org.br/banco\_arquivos/Cartilha.pdf>. Acesso em 05 jun de 2015.